#### Евгений Синельников

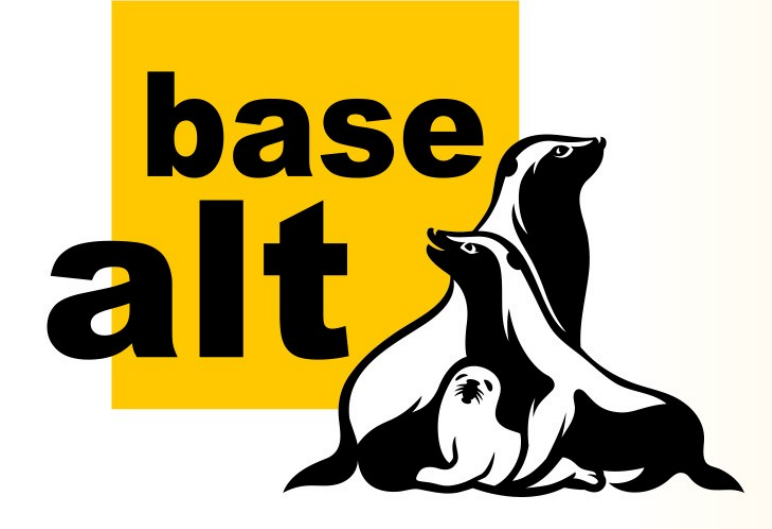

## **Отладка и валидация сложных инфраструктурных решений с помощью Vagrant**

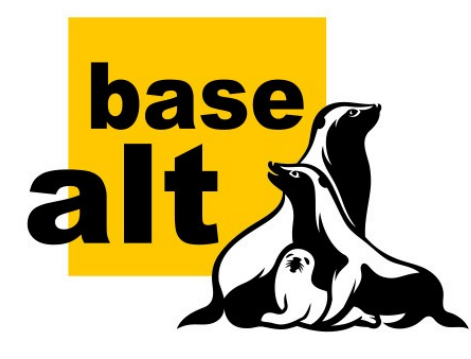

…

## **Что умеет Vagrant, как инструмент?**

- Запускать виртуальные машины (ВМ) на базе разных систем виртуализации?
- Настраивать сетевую инфраструктуру виртуального окружения?
- Выполнять настройку запущенных ВМ?
- Да, но… из текстового файла-описателя.

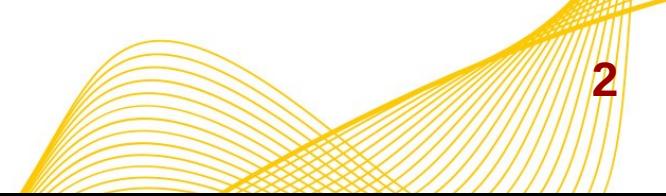

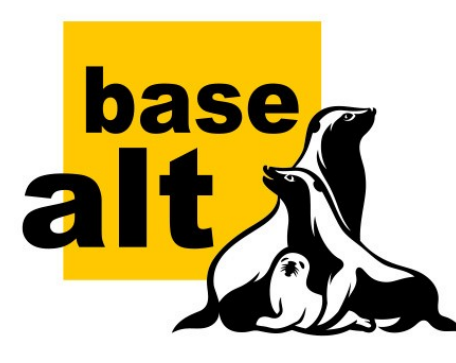

## **Для каких задач предназначен этот инструмент?**

- Разработка и отладка
	- Web-решения
	- Клиент-серверные решения
- Воспроизведение сборочных окружений
- Развёртывание в облачных решений
	- Развёртывание решений в приватных и публичных IaaS-облаках

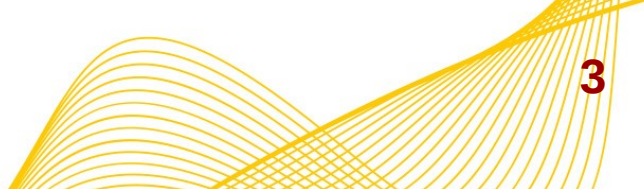

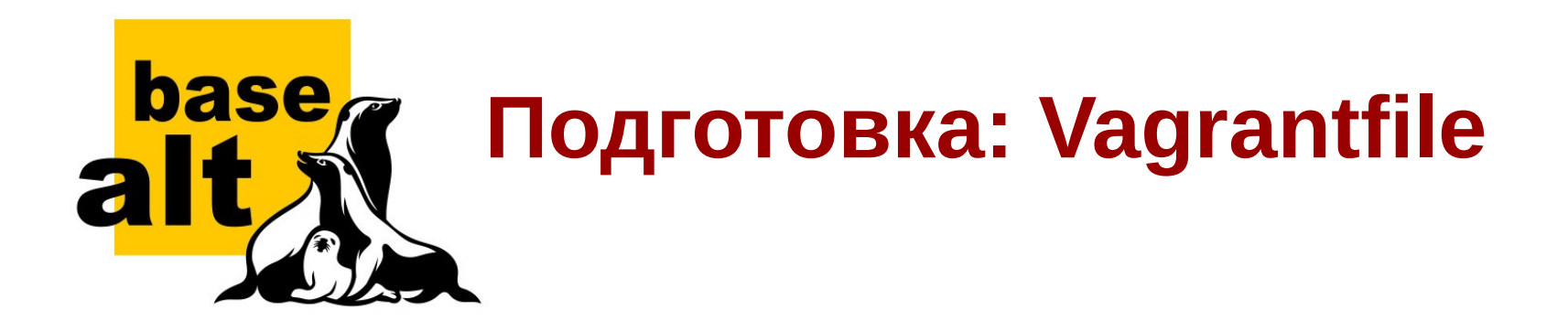

[sin@tor basealt-workstation]\$

 $$$  grep -v -e "^\s\+#" -e "^#" -e "^\$" Vagrantfile

```
Vagrant.configure("2") do |config|
    config.vm.box = "mastersin/basealt-p8-workstation"
    config.vm.network "public_network", bridge: "eth0"
    config.vm.hostname = "wsy.darkmastersin.net"
End
```
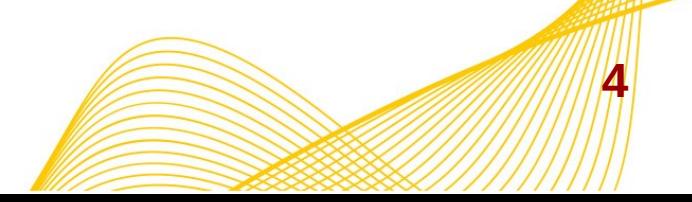

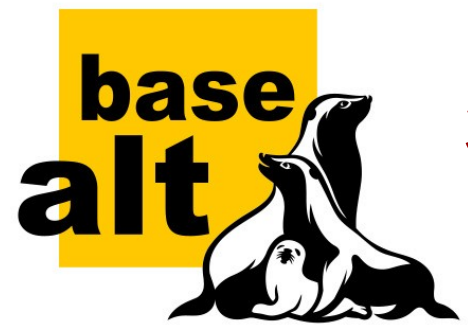

## Запуск виртуальной машины

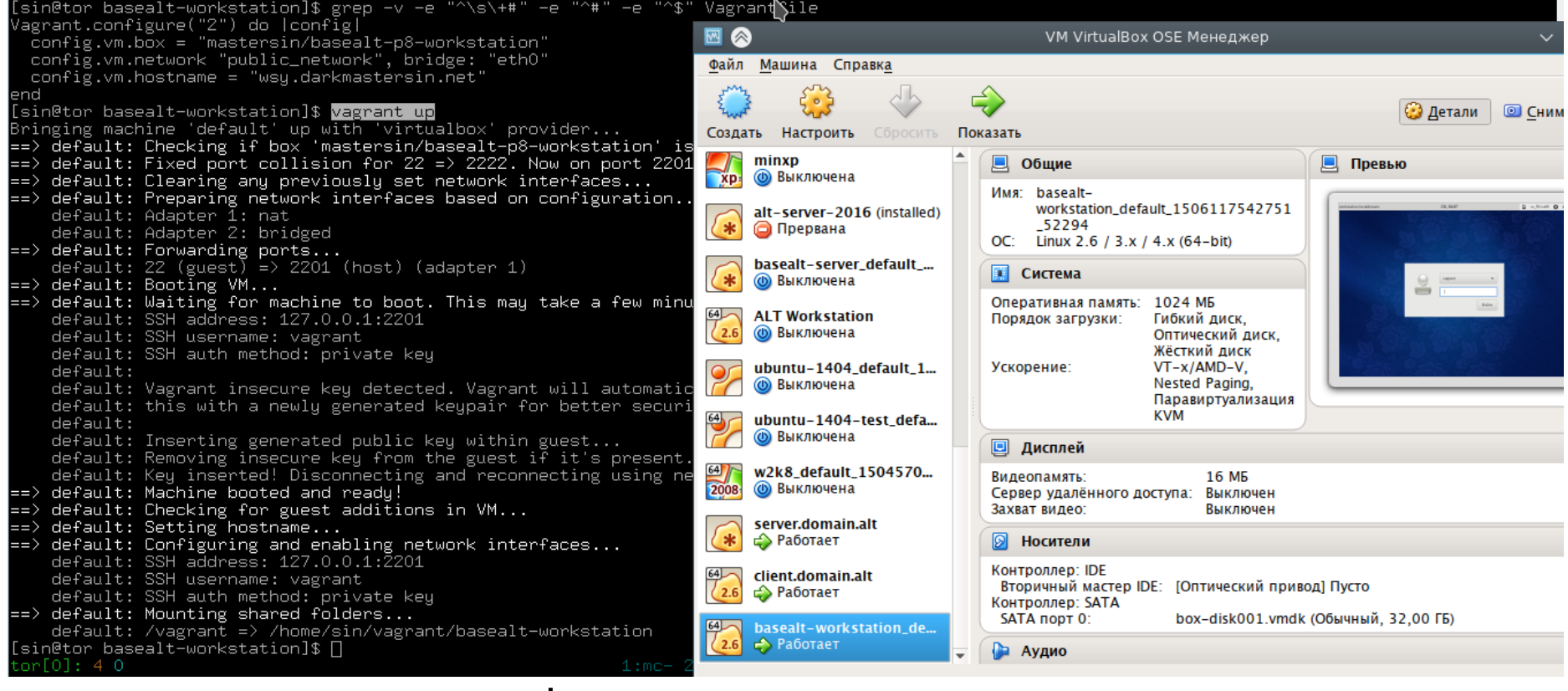

#### $\mathcal{L}$ vagrant up

5

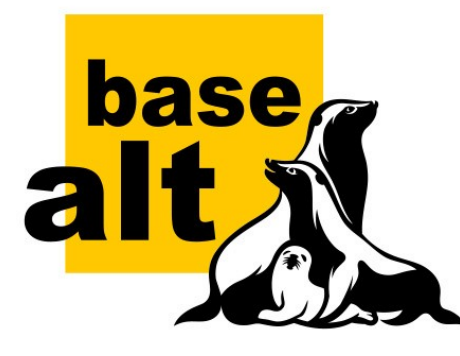

### **План доклада**

- Отладка SambaDC
- Настройка сети в Vagrant
- Подготовка и настройка сети для ADинфраструктуры на базе Samba
- Сетевые настройки на Samba-сервере и на Samba-клиенте
- Следующие шаги по отладке...

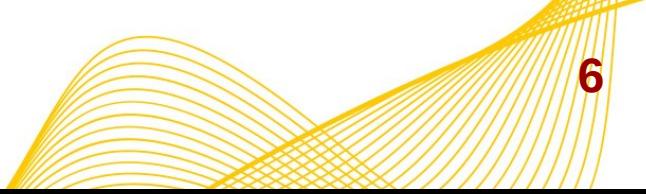

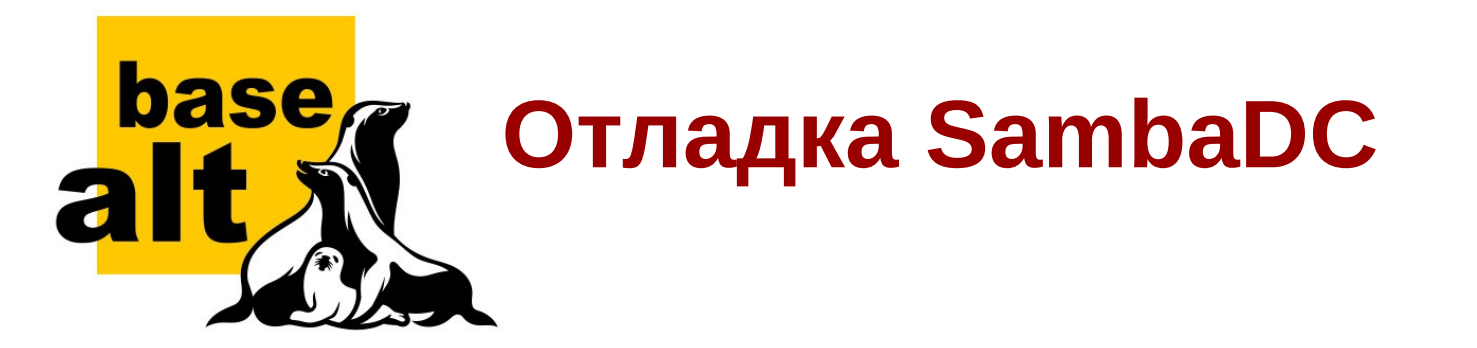

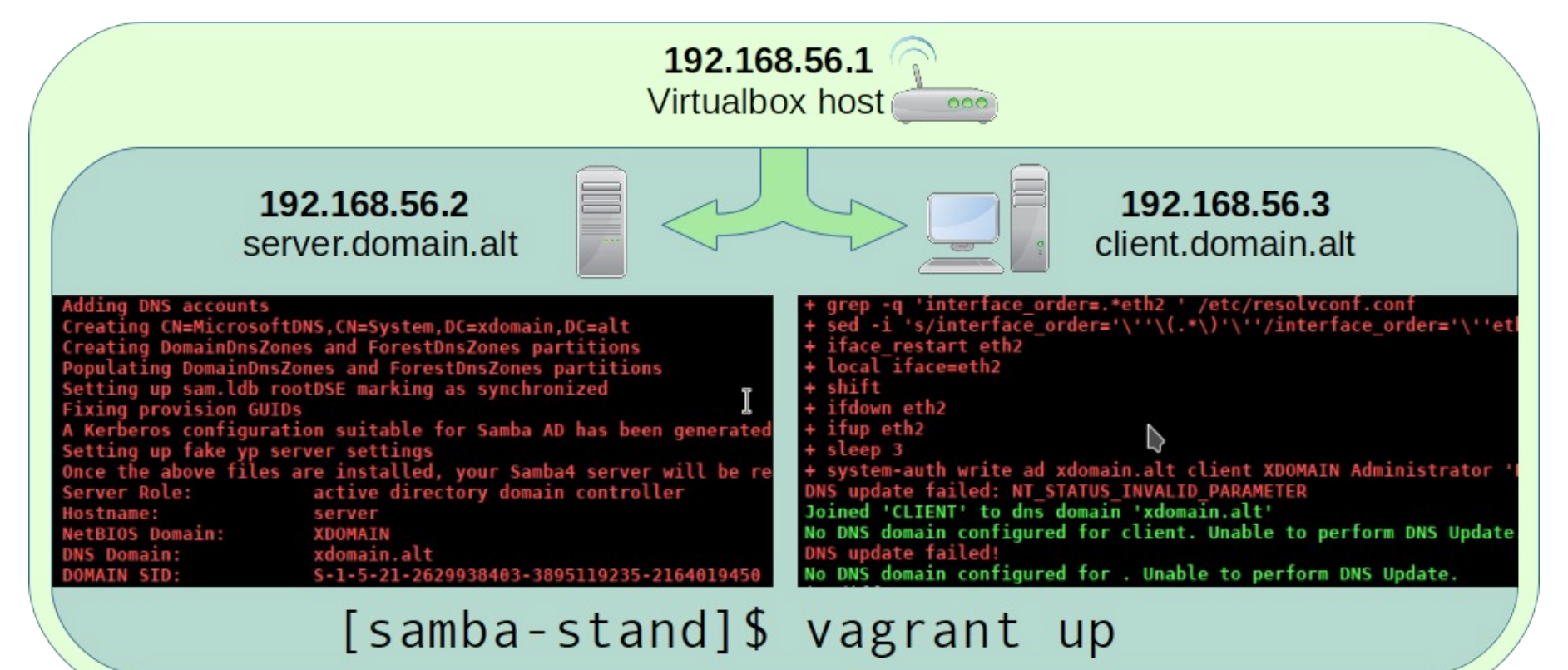

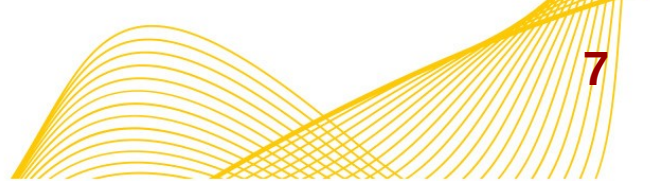

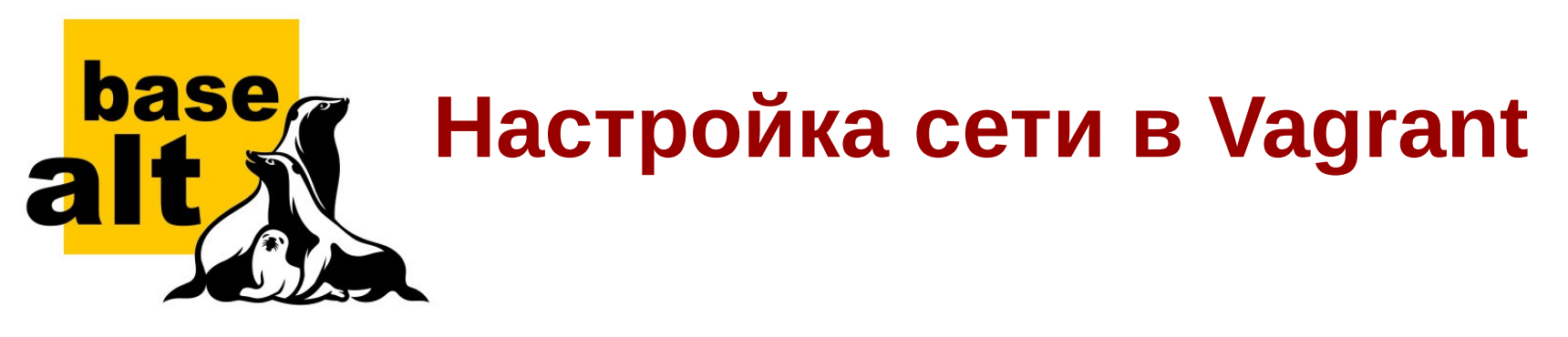

if (machine[:ip]  $==$  "dhcp")

**node.vm.network "public\_network", bridge: 'eth0'**

else

 **node.vm.network "public\_network", ip: machine[:ip], netmask: 24, bridge: 'eth0'**

end

if (machine[: $ip$  int] == "dhcp")

 **node.vm.network "private\_network", virtualbox\_\_intnet: "intnet"** else

**8 node.vm.network "private\_network", ip: machine[:ip\_int], netmask: 24, virtualbox\_\_intnet: "intnet"**

end

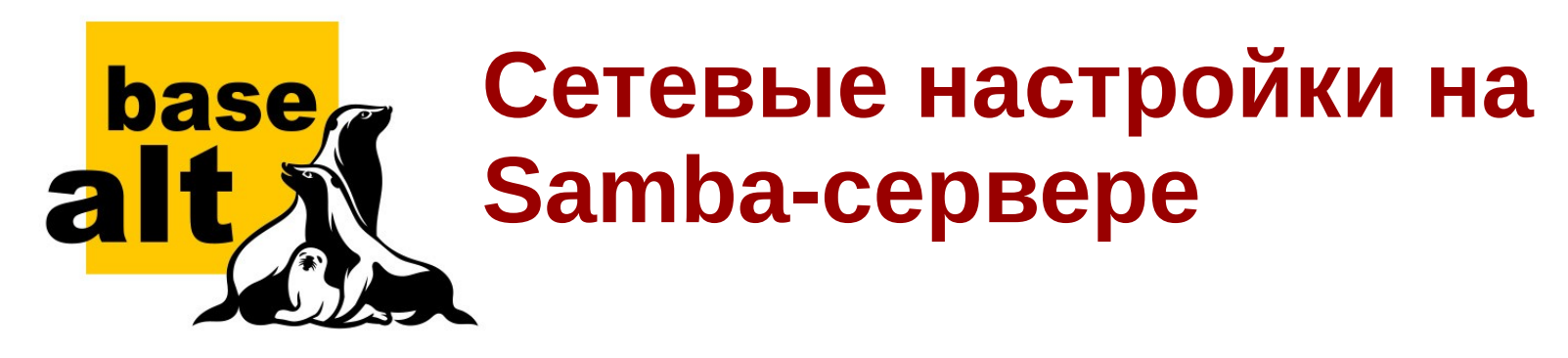

• Статические IP, привязанные к DNS-домену

**9**

- localhost, как nameserver
- FSMO-роли и DNS

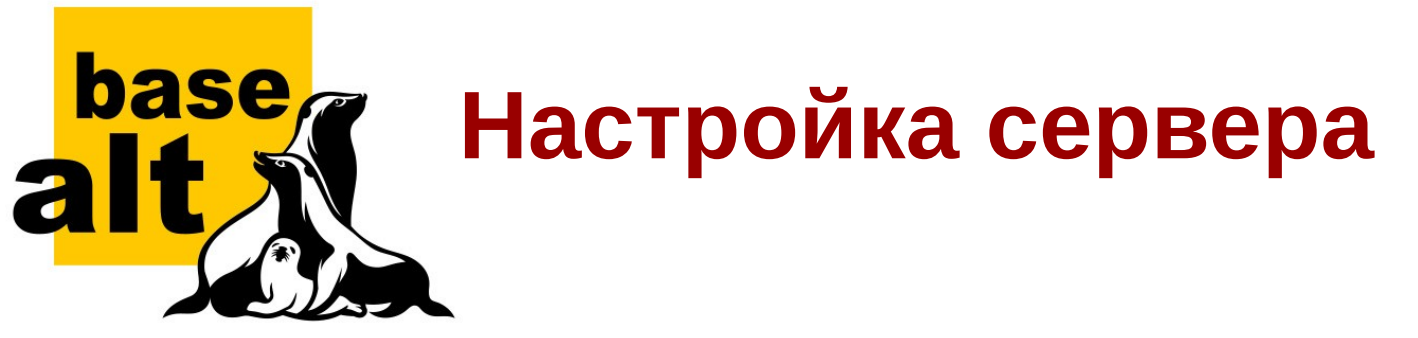

apt-get install samba-DC samba-DC-client bind-utils krb5 kinit ldb-tools

```
rm -f /etc/samba/smb.conf
init_krb5_conf "$REALM"
```
samba-tool domain provision --realm="\$REALM" --domain "\$WORKGROUP" --adminpass="\$PASSWORD" --dnsbackend=SAMBA\_INTERNAL --server-role=dc --use-rfc2307 host-ip="\$host\_ip"

```
disable dhcpcd resolvconf hook
set etc hosts "$host ip" "$host name"
update_smb_conf
set nameserver 127.0.0.1 "$DOMAIN"
service samba start
```
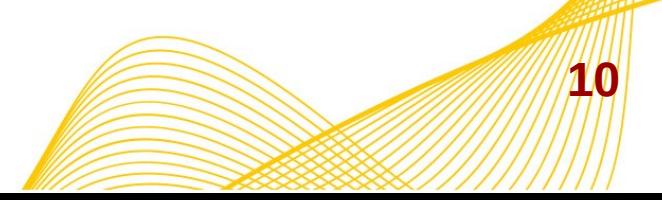

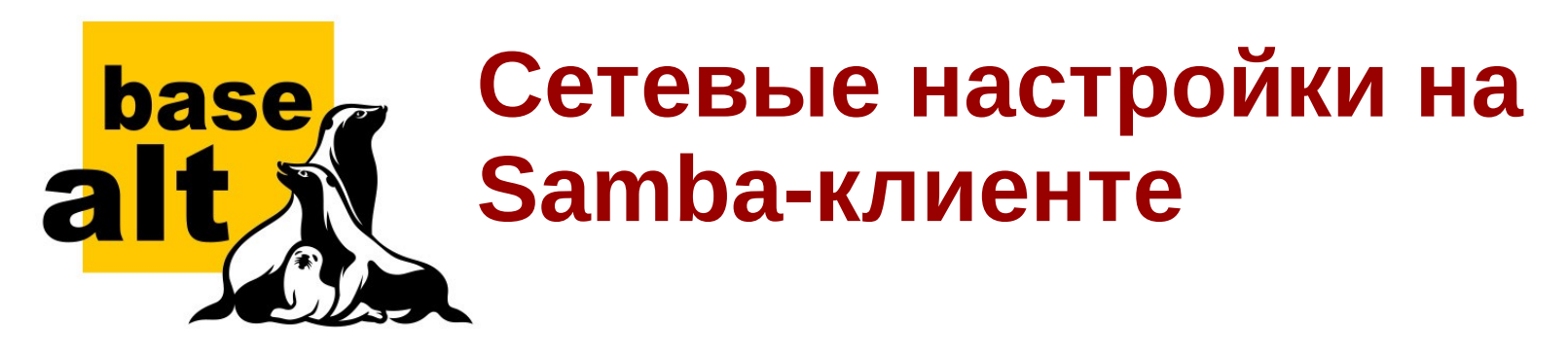

- Настройки DNS-серверов через DHCP
	- Несколько интерфейсов
	- Настройки openresolv
	- Настройки NetworkManager
	- Список поиска узлов «своего» доменов
- DHCP и обновление DNS-записей

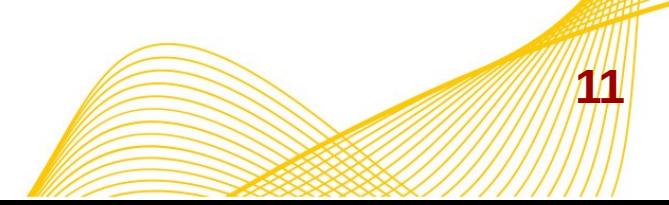

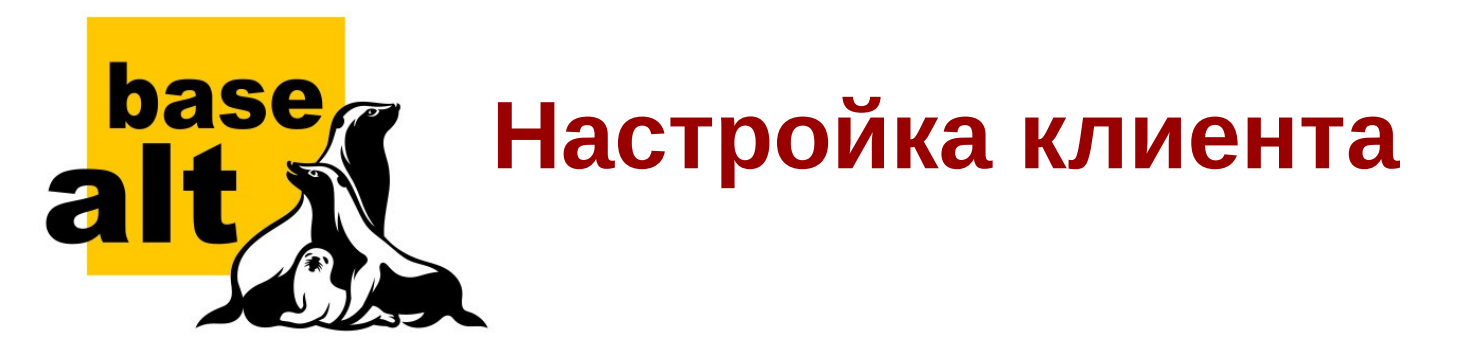

apt-get install samba-client sssd-ad bind-utils krb5-kinit ldb-tools task-auth-ad-sssd

```
init_krb5_conf "$REALM"
if [ -n "$host_nameserver" ]; then
   disable networkmanager dns
    disable dhcpcd resolvconf hook
    set nameserver "$host nameserver" "$DOMAIN"
Fi
```
system-auth write ad \$DOMAIN \$HOST \$WORKGROUP 'Administrator' "\$PASSWORD"

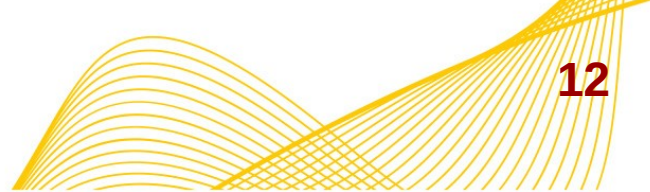

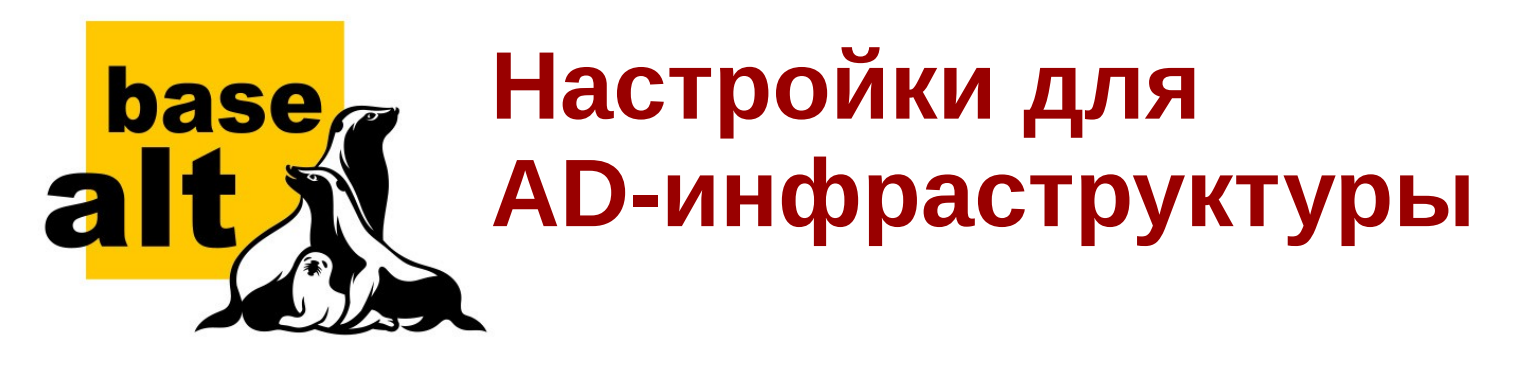

**13**

- DNS
- Kerberos
- NTP
- Samba  $\pm$  Winbind
- $\bullet$  SSSD = PAM + NSS

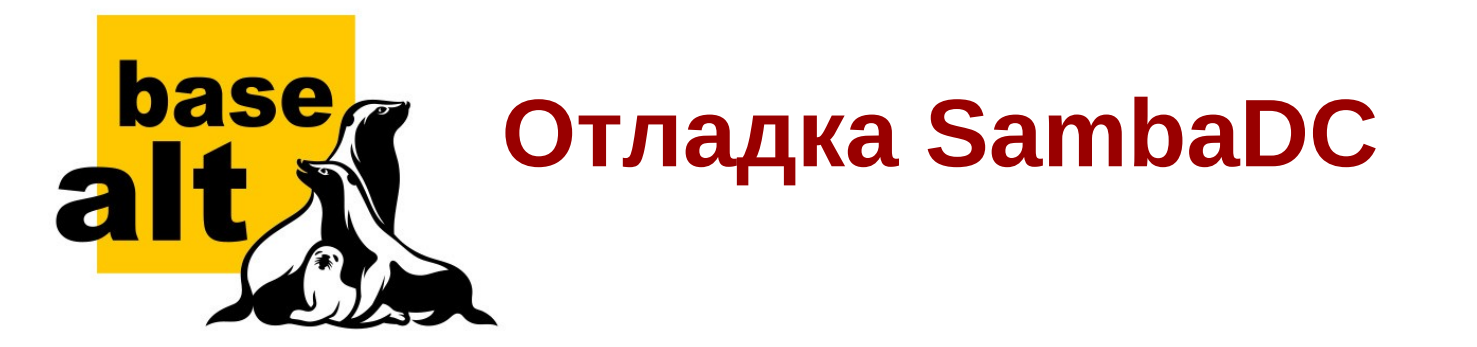

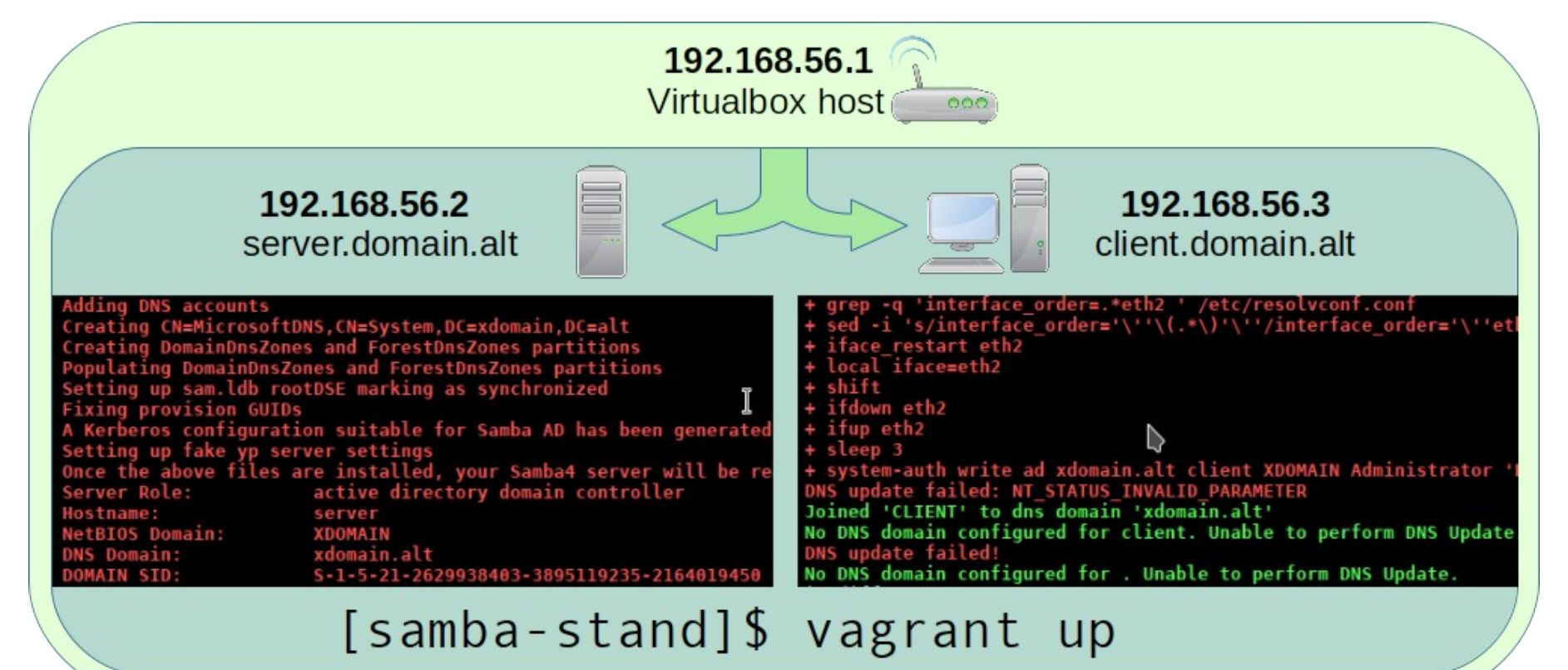

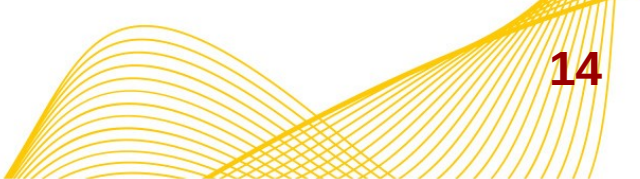

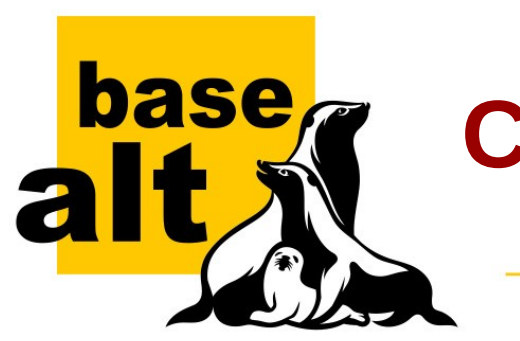

# Следующие шаги по отладке

- Репликация домена включение контроллера в уже созданный ранее лес
- Создание узлов с выделенными службами:
	- Файловый сервер
	- Web-служба с поддержкой SSO
	- SSH + GSSAPI
- Подготовка и проверка клиентов

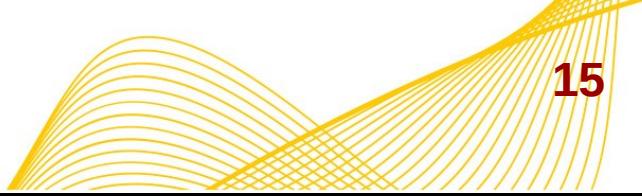

 $\blacksquare$  munity

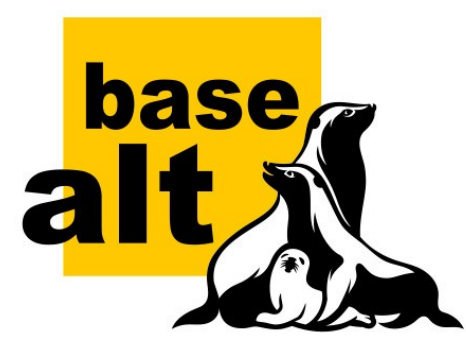

#### **Заключение**

Samba stand with Vagrant: <http://github.com/mastersin/samba-stand>

Vagrant+ALT -<https://app.vagrantup.com/mastersin/>

- mastersin/basealt-p8-server сервер на базе SysVinit.
- mastersin/basealt-p8-server-systemd сервер на базе Systemd.
- **mastersin/basealt-p8-workstation** клиент на базе Systemd и NetworkManager.

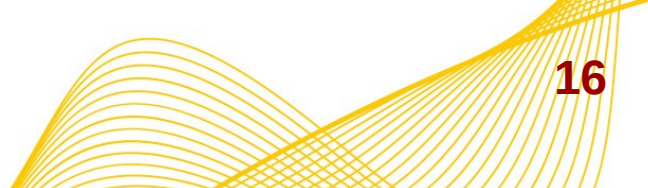